# Accept/Decline Your Financial Aid

- 1. Scroll down to the **Finances** section of your Student Center.
- 2. Click the Accept/Decline Awards link in the Financial Aid list.

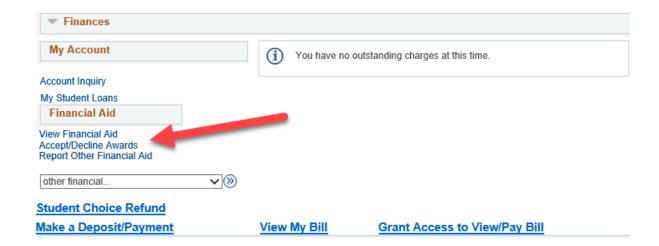

3. You may encounter the **Electronic User Consent** agreement. Read through the agreement and either click ok or cancel.

#### **Electronic User Consent**

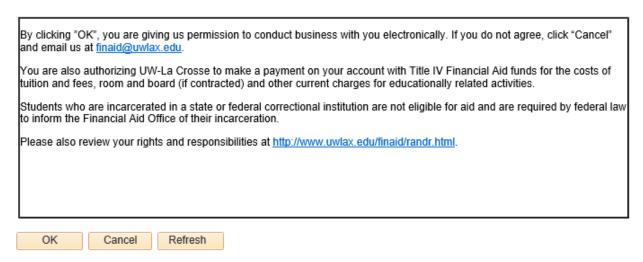

4. If you click OK, next click on the appropriate Aid Year link.

### Select Aid Year to View

## Select the aid year you wish to view

| Ai | d Year | Institution  | Aid Year Description         |  |  |  |
|----|--------|--------------|------------------------------|--|--|--|
| 20 | )20    | UW-La Crosse | Financial Aid Year 2019-2020 |  |  |  |
| 20 | )19    | UW-La Crosse | Financial Aid Year 2018-2019 |  |  |  |

Aid years listed indicate your access to eligibility information regarding your Financial Aid Application.

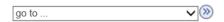

## 5. Check the **Accept** or **Decline** box next to the award and click the **Submit** button.

### Financial Aid

## Award Package

## Financial Aid Year 2019-2020

Your financial aid package has been revised based on updated information. Please review each award and corresponding message. You may Accept and/or Decline any or all of the awards that are currently available. Remember to 'Submit' your changes.

| Last Update                     | ed 09/19/201 | 9 1:47:22PM   | Status    | Revised Package       |           |         |
|---------------------------------|--------------|---------------|-----------|-----------------------|-----------|---------|
| Award                           | Category     | Career        | Offered   | Accepted              | Accept    | Decline |
| Federal Pell Grant              | Grant        | Undergraduate | 1,645.00  | 1,645.00              | 4         |         |
| Federal SEOG Grant              | Grant        | Undergraduate | 202.00    | 202.00                | <b>~</b>  |         |
| Federal Subsidized<br>Loan      | Loan         | Undergraduate | 4,500.00  | 4,500.00              | <b>✓</b>  |         |
| Credit Union Alt Loan           | Loan         | Undergraduate | 3,529.00  | 3,529.00              | <b>✓</b>  |         |
| Wisconsin Grant - UW (WHEG)     | Grant        | Undergraduate | 1,089.00  | 1,089.00              | <b>✓</b>  |         |
| Federal UnSubsidized<br>Loan    | Loan         | Undergraduate | 2,000.00  | 2,000.00              | <b>✓</b>  |         |
| Your Other Loan<br>Eligibility* | Loan         | Undergraduate | 5,013.00  | 0.00                  |           |         |
| Total                           |              |               | 17,978.00 | 12,965.00             |           |         |
| Accept All                      | Declir       | oo All        | Clear All |                       | Lindata T | otale   |
| Accept All                      | Decili       | IC All        | Clear All | Clear All Update Tota |           |         |
| Currency used is US Do          | ollar        |               |           |                       | Sul       | bmit    |
|                                 |              |               |           |                       |           |         |

More information on how to apply for financial aid can be found at <a href="www.uwlax.edu/finaid">www.uwlax.edu/finaid</a>, The Financial Aid office is located in 215 Graff Main Hall and their email is <a href="finaid@uwlax.edu">finaid@uwlax.edu</a>.